## **VPN Server**

## **PPTP VPN Server: Built on a Raspberry Pi**

Warning, PPTP is considered [unsafe](https://technet.microsoft.com/library/security/2743314). Consider using a alternate VPN solution such as OpenVPN.

## Synopsis

A Virtual Private Network (VPN) is a method of adding a layer of security and privacy to both private and public networks. A VPN can allow you to securely access your home or business network even while connected to an untrusted public network like a wifi hotspot. In a VPN you can access all your private network resources as if you were on your home network. There are many options when it comes to VPN's. I am using a Raspberry Pi, so I need a solution that will utilize few resources. In this tutorial I will show you how to setup a Point-to-Point Tunneling Protocol (PPTP) VPN on a Raspberry Pi. PPTP is least secure VPN method but is simple to setup.

As always, update package lists to insure we get the latest packages. Then Upgrade. Check MPPE support. Then install the required vpn package(pptpd).

```
sudo apt-get update
sudo apt-get upgrade
sudo modprobe ppp-compress-18
sudo apt-get install pptpd
```
Now we need to edit a few files.

The first is the pptpd.conf file.

```
sudo nano /etc/pptpd.conf
```
 At the end of the file, uncomment the following lines and add your information. localip is your server IP and remoteip is the range for your clients.

 localip 192.168.0.1 remoteip 192.168.1.245-255

pptd-options file

sudo nano /etc/ppp/pptpd-options

Add the follow txt on the bottom:

 ms-dns 192.168.1.1 noipx mtu 1490 mru 1490

chap-secrets file

iT-Joe - http://www.it-joe.com/

```
sudo nano /etc/ppp/chap-secrets
```
Add your credentials using the following syntax:

username[TAB]\*[TAB]password[TAB]\*

Restart the PPTP VPN Server

sudo service pptpd restart

sysctl.conf file

sudo vi /etc/sysctl.conf

net.ipv4.ip\_forward=1

sudo sysctl -p

rc.local file

sudo nano /etc/rc.local

Add the following right above "exit 0"

sudo iptables -t nat -A POSTROUTING -o eth0 -j MASQUERADE

IMPORTANT!! Make sure to forward port 1723 on your router and you should be good to go!!

Please enable JavaScript to view the [comments powered by Disqus.](https://disqus.com/?ref_noscript)

From: <http://www.it-joe.com/>- **iT-Joe**

Permanent link: **[http://www.it-joe.com/linux/pptp\\_vpn](http://www.it-joe.com/linux/pptp_vpn)**

Last update: **2018/04/01 03:11**

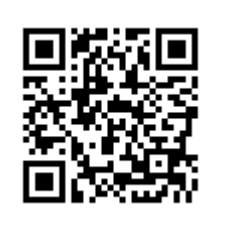